## **8.11. How to edit notaries' data**

In order to edit notary's data follow the below steps:

1. In the main menu click "Notaries"

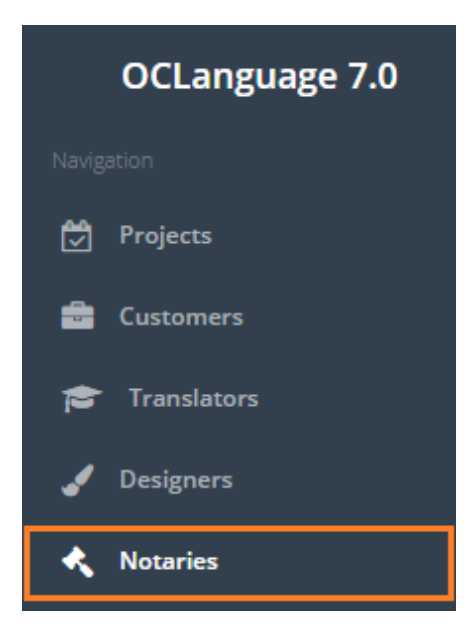

2. The system will open the notaries' database. Click the notary, whose data you would like to review.

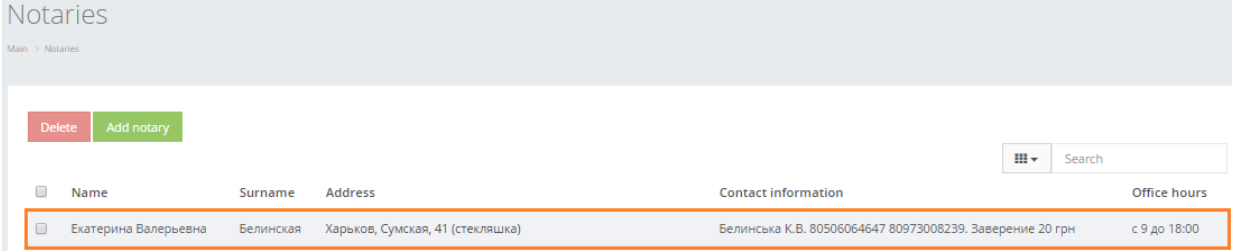

- 3. Edit the notary's data.
- 4. Click "Save". The system will save a new changed notary's card.

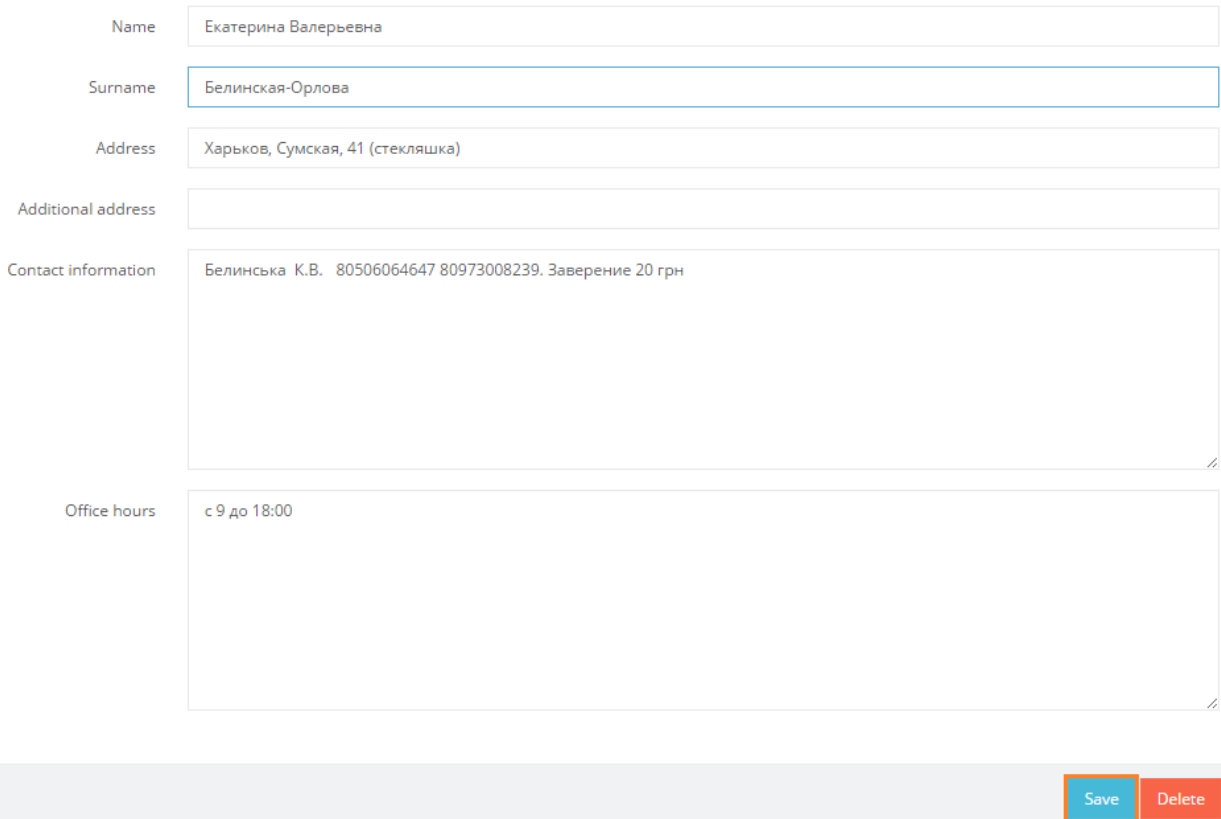